## ■次に、スキャナーのドライバソフトをダウンロードします。

※ドライバソフトとは、スキャナーとパソコンを接続してスキャンした画像を取り込むソフトです。

## ① インターネットから以下のページにアクセスしてください。 http://cweb.canon.jp/drv‐upd/dr/driver.html

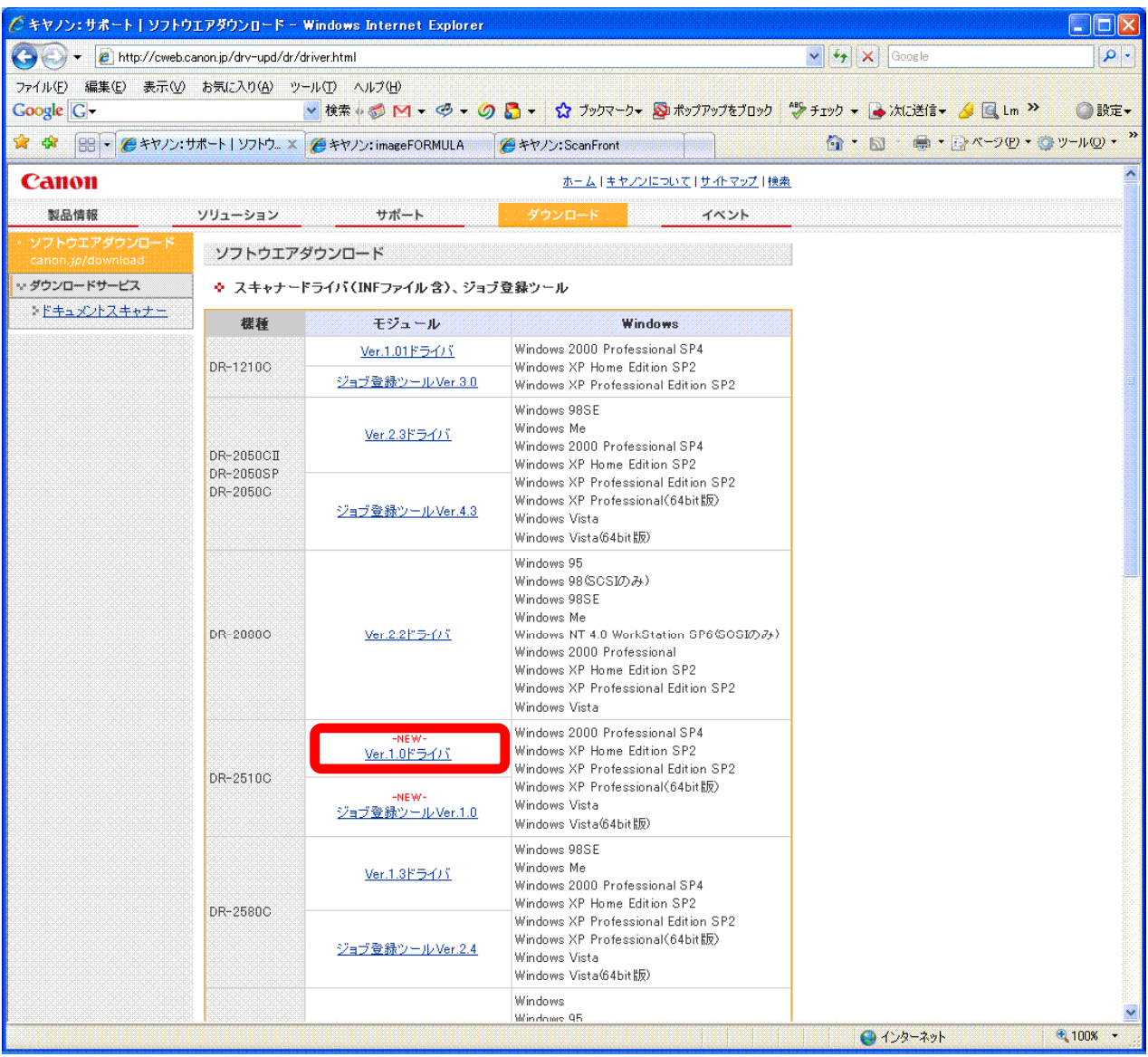

② 「DR‐2510C」の「Ver.1.0ドライバ」をクリックしてください。

## ③ 次の画面で、「ダウンロード」して、デスクトップなどに「保存」します。

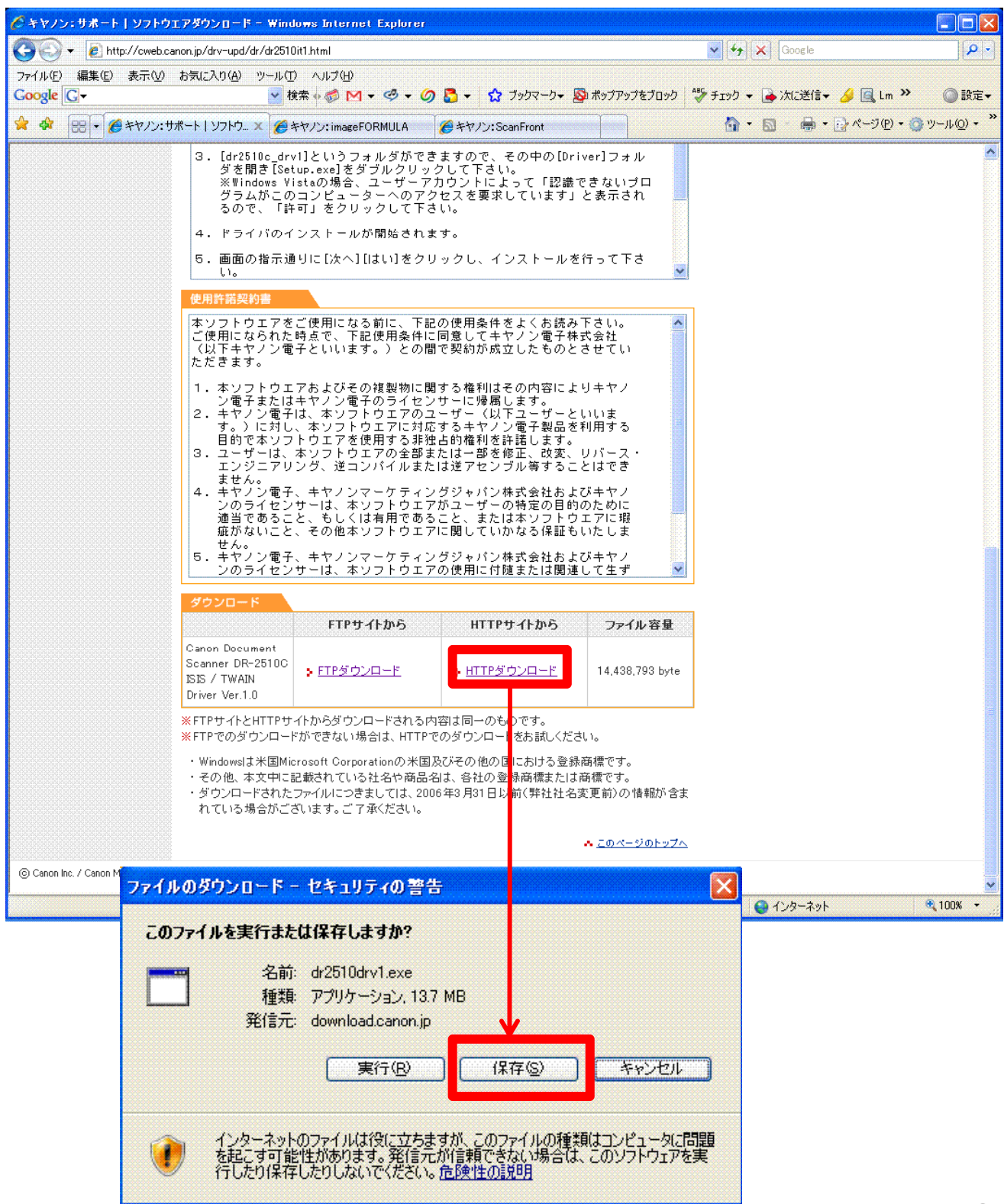